# **E-mails et calendriers**

Chaque utilisateur UNIL possède une adresse e-mail (**prenom.nom@unil.ch**). Sur demande, les utilisateurs UNIL FBM peuvent également demander un adresse e-mail CHUV.

# **Application de messagerie et Webmail**

Vous pouvez consulter vos e-mails et vos calendriers depuis votre navigateur Internet grâce à Outlook online. Pour un accès plus convivial, vous pouvez configurer le service de messagerie Outlook (pour windows ou pour MacOS).

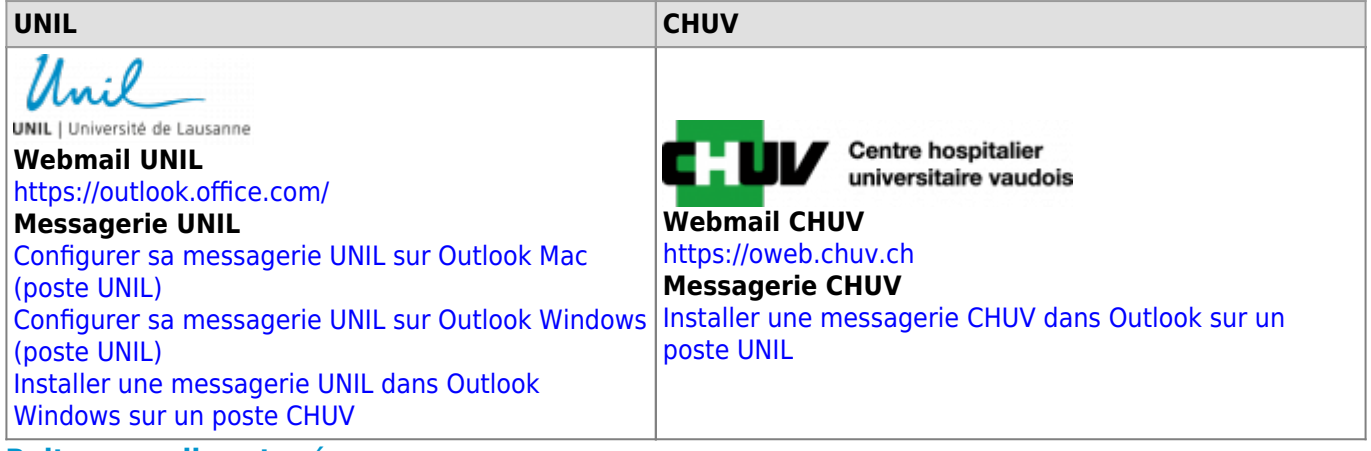

## **Boites e-mail partagées**

Dans le cas où vous avez besoin d'utiliser une boite e-mail partagée afin de collaborer au sein d'une unité ou d'un projet, veuillez contacter le [support informatique FBM](https://wwwfbm.unil.ch/wiki/si/fr:public:services:support) en indiquant le nom souhaité pour la boite partagée.

# **Antispam / Fishing**

Cisco Email security est le nom de l'outil antispam de l'UNIL. Vous pouvez visualiser les email retenus et les libérer si nécessaire à l'adresse suivante: <https://spam.unil.ch>

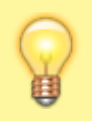

Si vous recevez un email suspect qui n'a pas été retenu par le filtre antispam, veuillez suivre la procédure suivante: ☛ **[signaler un](https://wiki.unil.ch/ci/books/antispam-et-s%C3%A9curit%C3%A9-messagerie/page/faq) [email douteux](https://wiki.unil.ch/ci/books/antispam-et-s%C3%A9curit%C3%A9-messagerie/page/faq)**

# **Listes de distribution**

Les listes de distribution sont générées automatiquement à partir du système de gestion des accès. Vous pouvez utiliser les listes de distribution si vous souhaitez adresser votre message à un groupe de personnes en particulier. Cliquez sur le lien ci-dessous et connectez-vous (bouton "Login Switch AAI") pour visualiser l'ensemble des listes de distribution de la Faculté:

[Listes de distribution FBM](https://sympa.unil.ch/sympa/lists/faculte/fbm) (veuillez vous connecter)

Pour envoyer des pièces-jointes volumineuses (plus de 10 Mo) à des listes de distribution, nous vous recommandons d'utiliser le service [SWITCHfilesender](https://wwwfbm.unil.ch/wiki/si/fr:technique:knowledge_base:switch:utilisation_de_switchfilesender) et de transmettre le lien de téléchargement à vos destinataires.

## **Documentation / FAQ**

## **E-mail**:

- [Comment suspendre son abonnement à une liste de distribution UNIL ?](https://wwwfbm.unil.ch/wiki/si/fr:technique:knowledge_base:sympa:liste_sympa_suspendre_abonnement)
- [Comment récupérer des e-mails supprimés ?](https://wwwfbm.unil.ch/wiki/si/fr:technique:knowledge_base:emails_calendriers:owa_recuperation_emails_supprimes)
- [Comment envoyer des e-mails contenant des pièces jointes volumineuses ? \(](https://wwwfbm.unil.ch/wiki/si/fr:technique:knowledge_base:switch:utilisation_de_switchfilesender)SWITCHfilesender)
- [Comment recevoir des e-mails contenant des pièces jointes volumineuses ?](https://wwwfbm.unil.ch/wiki/si/fr:technique:knowledge_base:switch:inviter_une_personne_sur_switchfilesender) (SWITCHfilesender)
- [Comment disposer d'une boite email générique partagée ?](https://wwwfbm.unil.ch/wiki/si/fr:technique:knowledge_base:emails_calendriers:disposer_et_acceder_a_une_boite_email_shared_mailbox)
- [Utiliser une boite partagée \(shared mailbox\) sur Outlook Windows](https://wiki.unil.ch/ci/books/messagerie/page/utiliser-une-boite-partagee-sur-outlook-pour-windows) (documentation du Ci)
- [Utiliser une boite partagée \(shared mailbox\) sur Outlook Mac](https://wiki.unil.ch/ci/books/messagerie/page/utiliser-une-boite-partagee-sur-outlook-pour-mac) (documentation du Ci)
- [FAQ générale du Centre informatique UNIL](https://wiki.unil.ch/ci/books/messagerie/page/faq)

## *Programme informatique de la FBM*

E-mails et calendriers

## **Calendrier**:

- [Afficher un calendrier internet dans Outlook Mac](https://wwwfbm.unil.ch/wiki/si/fr:technique:knowledge_base:emails_calendriers:afficher_un_calendrier_internet_dans_outlook_mac)
- [Partager son calendrier avec un lien ICS dans Outlook Online pour l'intégration dans un planning d'équipe](https://wwwfbm.unil.ch/wiki/si/fr:technique:knowledge_base:emails_calendriers:owa_lien_ics_pour_calendrier_partage_equipe_planning)
- [Comment disposer d'un calendrier partagé \(shared mailbox\) et y accéder ?](https://wwwfbm.unil.ch/wiki/si/fr:technique:knowledge_base:emails_calendriers:disposer_et_acceder_a_un_calendrier_shared_mailbox)
- [Comment partager et afficher son calendrier ?](https://wiki.unil.ch/ci/books/calendriers/page/faq-calendriers#bkmrk-partager-son-calendr-3)
- [Comment créer une invitation ?](https://wiki.unil.ch/ci/books/calendriers/page/faq-calendriers#bkmrk-cr%C3%A9er-une-invitation)